## **MANUAL** DE ORIENTAÇÃO CONTROLE DE FREQUÊNCIA (PONTO ELETRÔNICO)

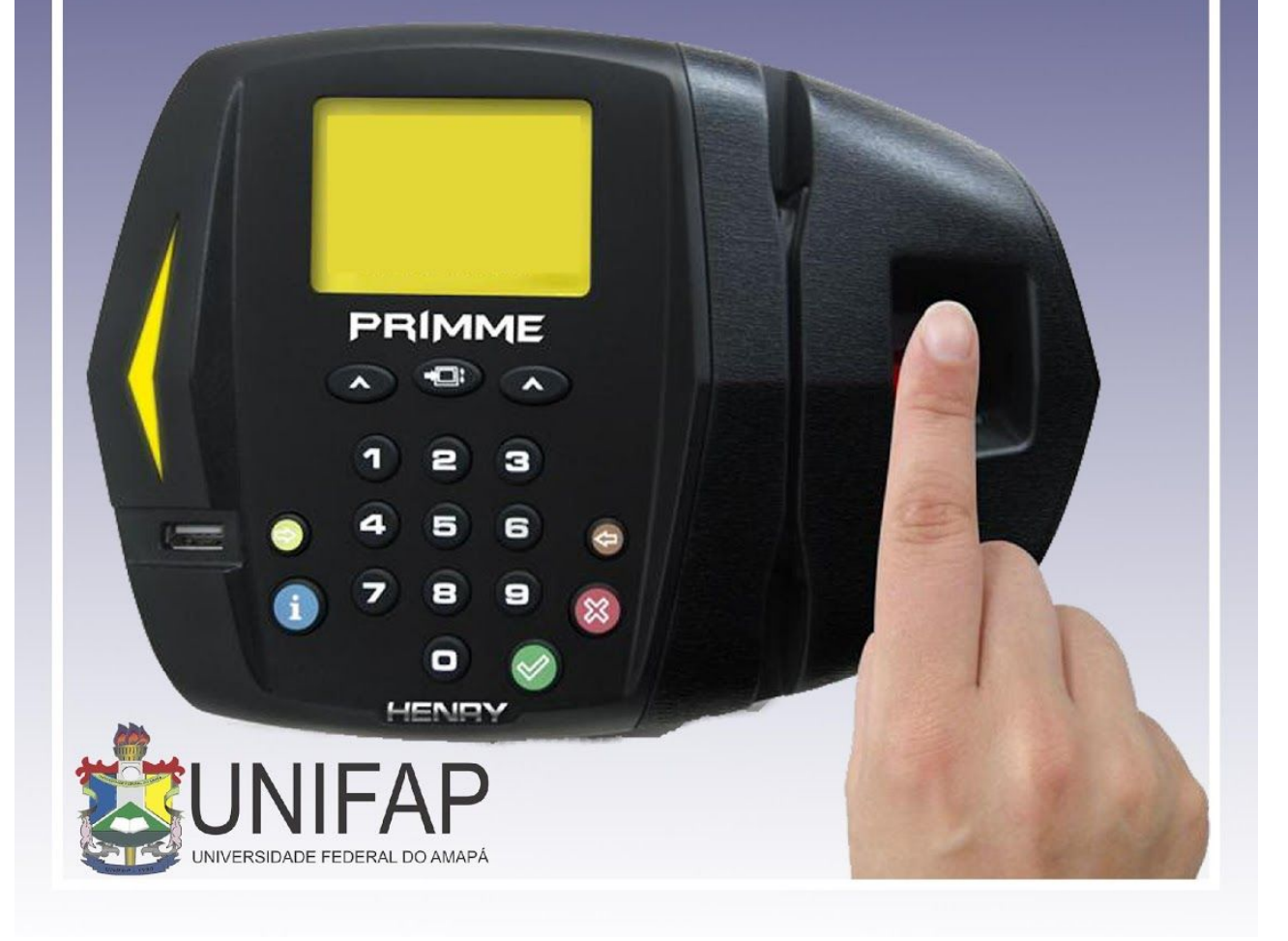

## **MANUAL FREQUÊNCIA (SERVIDOR)**

## **1) COMPROVANTES DE FREQUÊNCIA**

Esta funcionalidade permite que seja realizada a emissão de comprovantes de frequência por servidor que possibilita a visualização da listagem de dias trabalhados de acordo com o período informado.

● Para utilizar essa funcionalidade, acesse o **SIGRH → Menu Servidor → Consultas → Frequência → Comprovantes de Frequência.**

Na próxima tela, o usuário deverá informar o período desejado e escolher se o resultado será exibido em formato de impressão ou relatório. Caso deseje em formato de impressão, basta clicar na opção. <sup>La Exibir em formato de impressão.</sup>

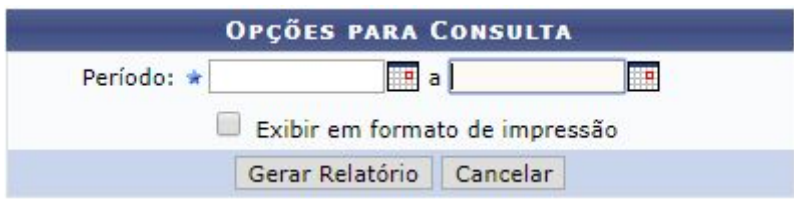

Para dar continuidade com a operação, clique em *Gerar Relatório*. A página a seguir contendo os *Comprovantes de Frequência Encontrados* será fornecida pelo sistema.

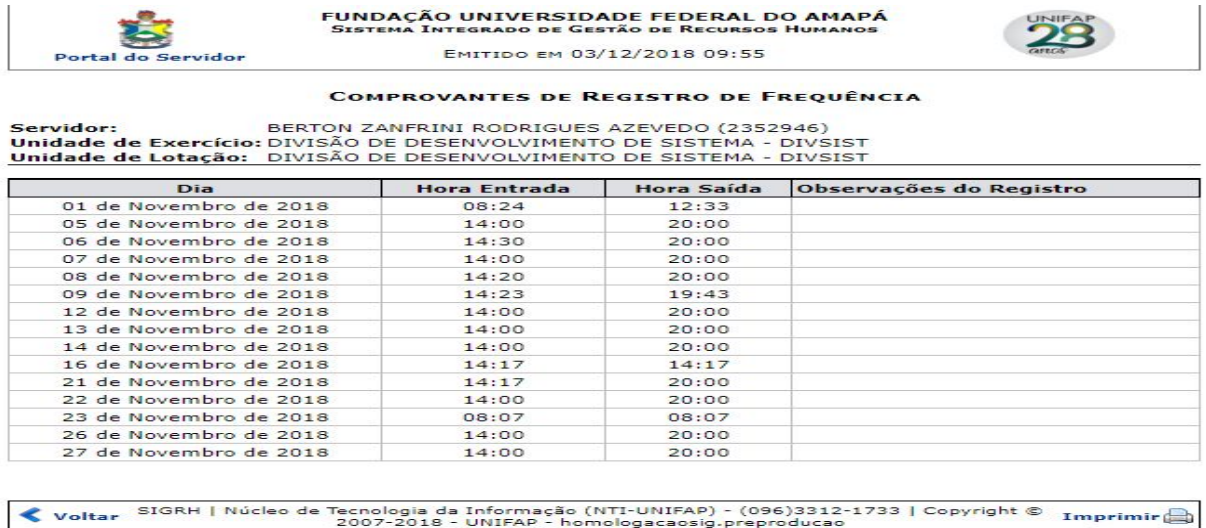

## **2) ESPELHO DE PONTO**

Esta funcionalidade permite que seja realizada a emissão de espelho de ponto, que possibilita a visualização da listagem de dias/horas trabalhadas.

● Para utilizar essa funcionalidade, acesse o **SIGRH → Menu Servidor → Consultas → Frequência→ Espelho de Ponto.**

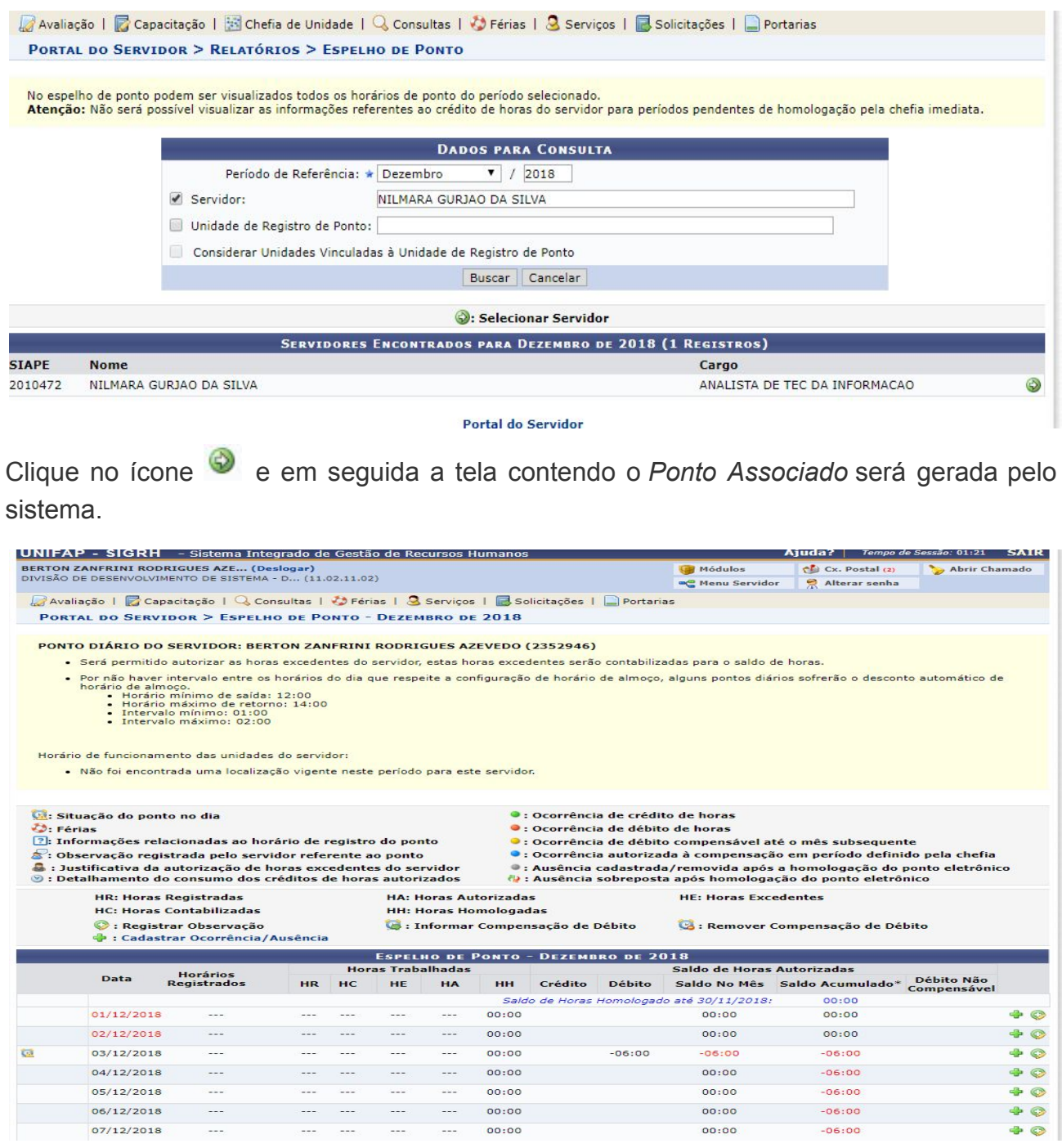

OBS: No espelho de ponto o servidor pode cadastrar uma ocorrência referente ao dia da respectiva ausência, porém ficará pendente da homologação da chefia imediata.

Clique no ícone  $\overline{\mathbf{P}}$  e em seguida aparecerá uma listagem com as ocorrências sugeridas para que o servidor cadastre de acordo com a necessidade.

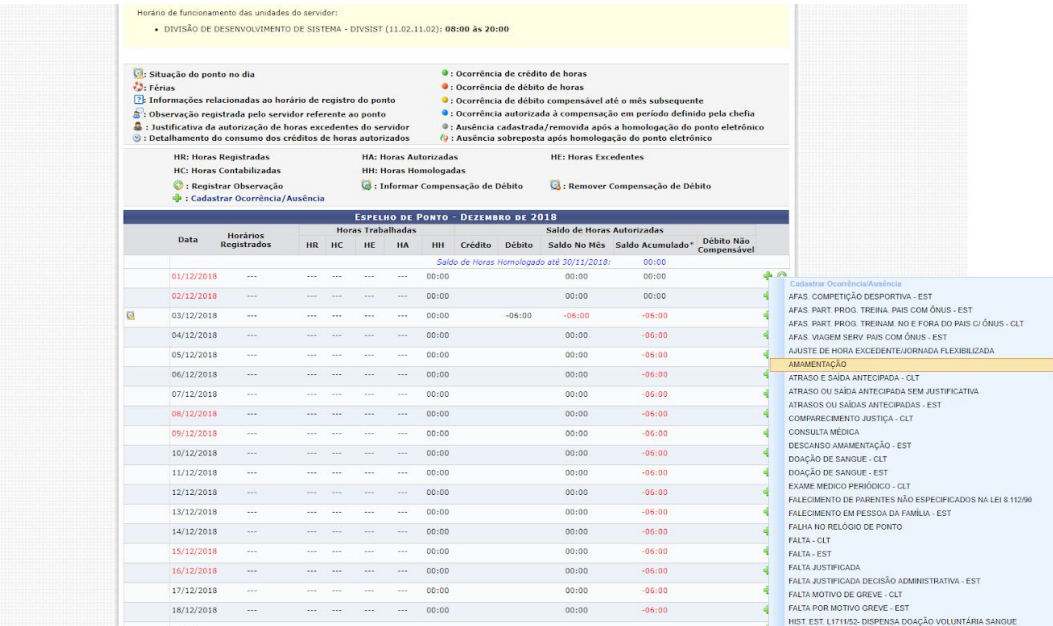

Em seguida aparecerá uma tela para cadastrar a ausência, lembrando que, vai precisar da homologação da chefia imediata.

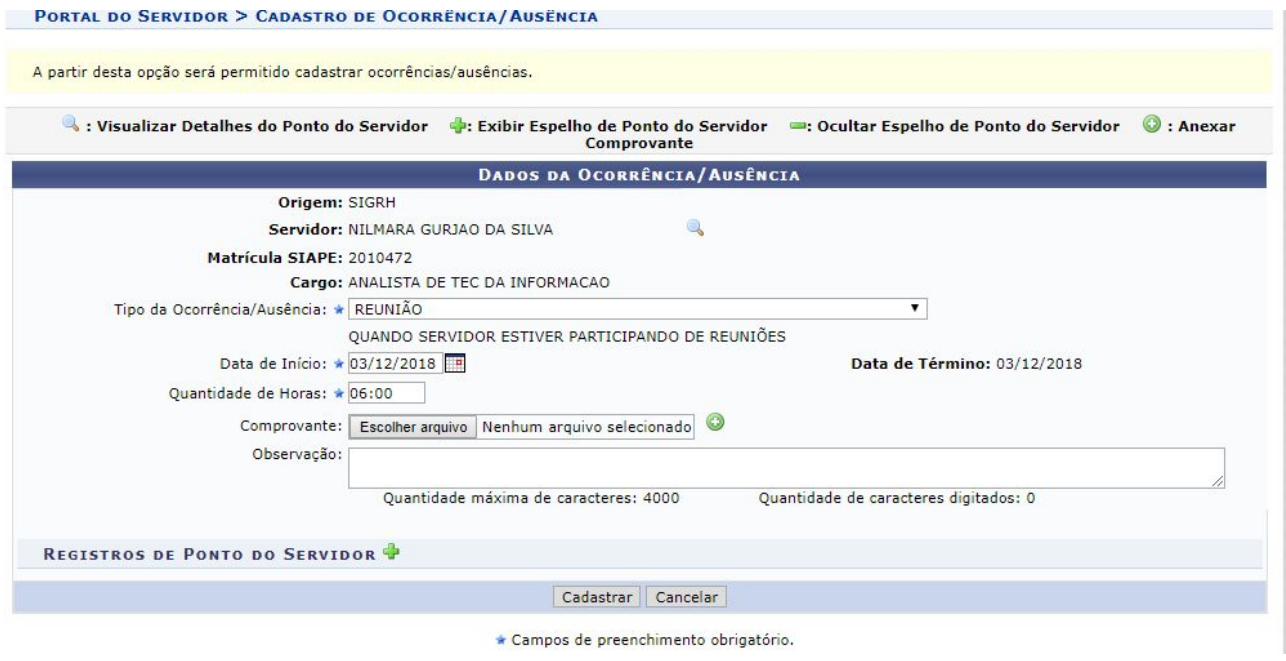

**Elaborado por: Nilmara Gurjão da Silva**